# *ENROLL ONLINE NOW at [www.K12StudentInsurance.com](http://www.k12studentinsurance.com/) HSR K-12 STUDENT INSURANCE PLANS*

*HSR's* **Student insurance products help protect kids from the bumps & bruises of growing up.**

## **How to Enroll**

**Enrolling online is easy & takes only a few minutes. Go to [www.K12StudentInsurance.com](http://www.k12studentinsurance.com/)**

- 1. **Browse** the available Rates.
- 2. **Pick your State** -see if your School is available.
- 3. **Open New Account** Once you have determined your school is covered, you'll need to open a new account for this school year (you must create a new account each school year). You have created your account for this year. Please remember your **User ID and Password**.
- 4. **Add Student** & **Coverage** by clicking on the "Add Student" button on top of page. *Continue to add each student by clicking on the "Add Student" button until all your students are added.*
- 5. Select "**Checkout**".
- 6. Select your **payment type** and click "Continue Checkout".
- 7. Enter **billing information** and click "Continue Checkout".
- 8. Click "Pay and View Receipt" to **complete your order.**
- 9. **Save your receipt** for future reference.

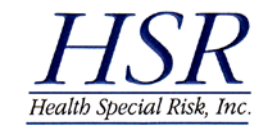

**K12 Accident Plans available through your school include:** *At-School Accident Only, 24-Hour Accident Only, Extended Dental & Football***.** If you have questions, please call us at **1-866-409-5733.**

**Accident coverage underwritten by Mutual of Omaha Insurance Company, Omaha, Nebraska** 

### *Inscríbase ahora en [www.K12Student](http://www.k12studentinsurance.com/) Insurance.com HSR* K-12 PLANES DE SEGURO DE SALUD DE LOS ESTUDIANTES

**El producto de** *HSR* **Seguro de Salud para Estudiantes, ayuda a proteger a miles de niños/niñas de los golpes y contusiones del la niñez.**

#### **COMO INSCRIBIRSE**

#### **Inscribirse en línea es fácil y solamente toma unos minutos.**

### **Por favor entre a la página [www.k12studentinsurance.com](http://www.k12studentinsurance.com/)**

- 1. **Explora** las tarifas disponibles.
- 2. **Escoja su Estado** asegura que su escuela esta disponible.
- 3. **Abre una Cuenta Nueva-** Ya que udsted ha averiguado que su escuela tiene cubertura, necesitarás abrir una cuenta nueva para el año para el año escolar en curso. (Cada año tendrá que crear una cuenta nueva) Ya que ha creado su cuenta de este año, por favor recuerde su nombre identificación de usuario y la contraseña.
- 4. **Agregue el estudiante y la cobertura** oprima el botón "add student" en la parte superior de la página. Continúa agregando *los nombres por cada estudiante.*
- 5. Oprima el botón "**checkout**"
- 6. Seleccione su forma de pago y oprima el boton "**continue checkout**"
- 7. Ponga su información y oprima el botón "**continue checkout**" al final de la página.
- 8. Para continuar con su orden, oprima el botón "**Pay and View Receipt**".
- 9. Guarde su recibo como **referencia**, por si lo necesita en el futuro.

Los planes de pólizas K12 disponibles por su escuela en caso de accidente o enfermedad incluyen: solo accidentes que ocurren en la escuela, 24 horas solamente en caso de accidente; Extensión de plan del dental y accidente durante el deporte de fútbol americano.

#### **Si tiene preguntas por favor llámenos al: 1 866 409 5733.**

**Cobertura de accidente suscrita por Mutual of Omaha Insurance Company, Omaha, Nebraska**